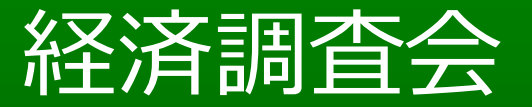

# 動画配信サービス「施工動画!」による CPDS認定について

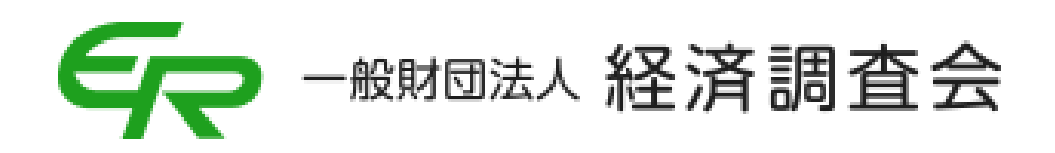

### はじめに

## **施工動画!とは?**

#### 工事の施工や積算をWeb形式で「いつでも」「どこでも」学習でき る動画サイトです。

継続学習の認定も行っており、現在、土木学会CPD認定を取 得しております。

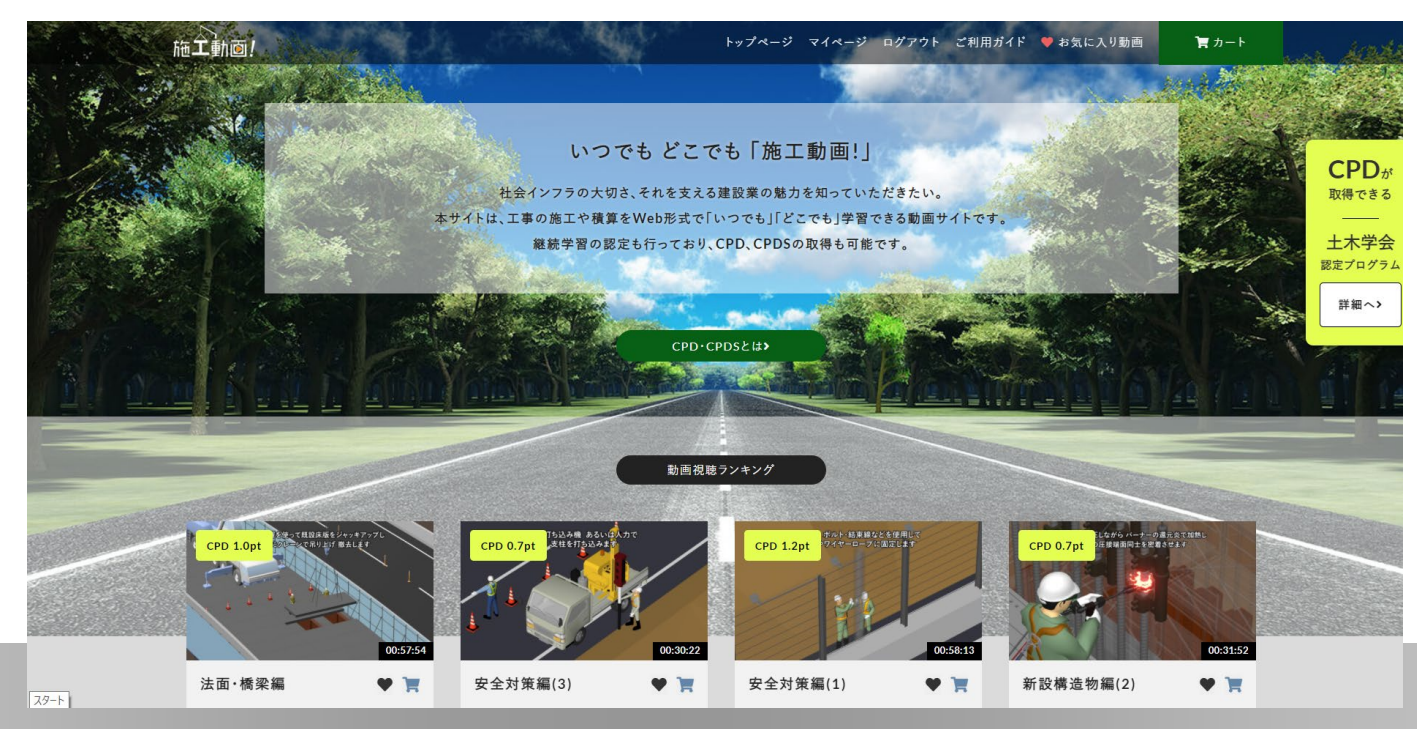

### 「施工動画!」によるCPDS認定の流れ

- 1:動画サイト会員登録
- 2: 視聴動画選択→購入
- 3:動画視聴→テスト受験
- 4:CPDS受講証明書発行
- 5: CPDSプログラム認定

### 動画サイト会員登録

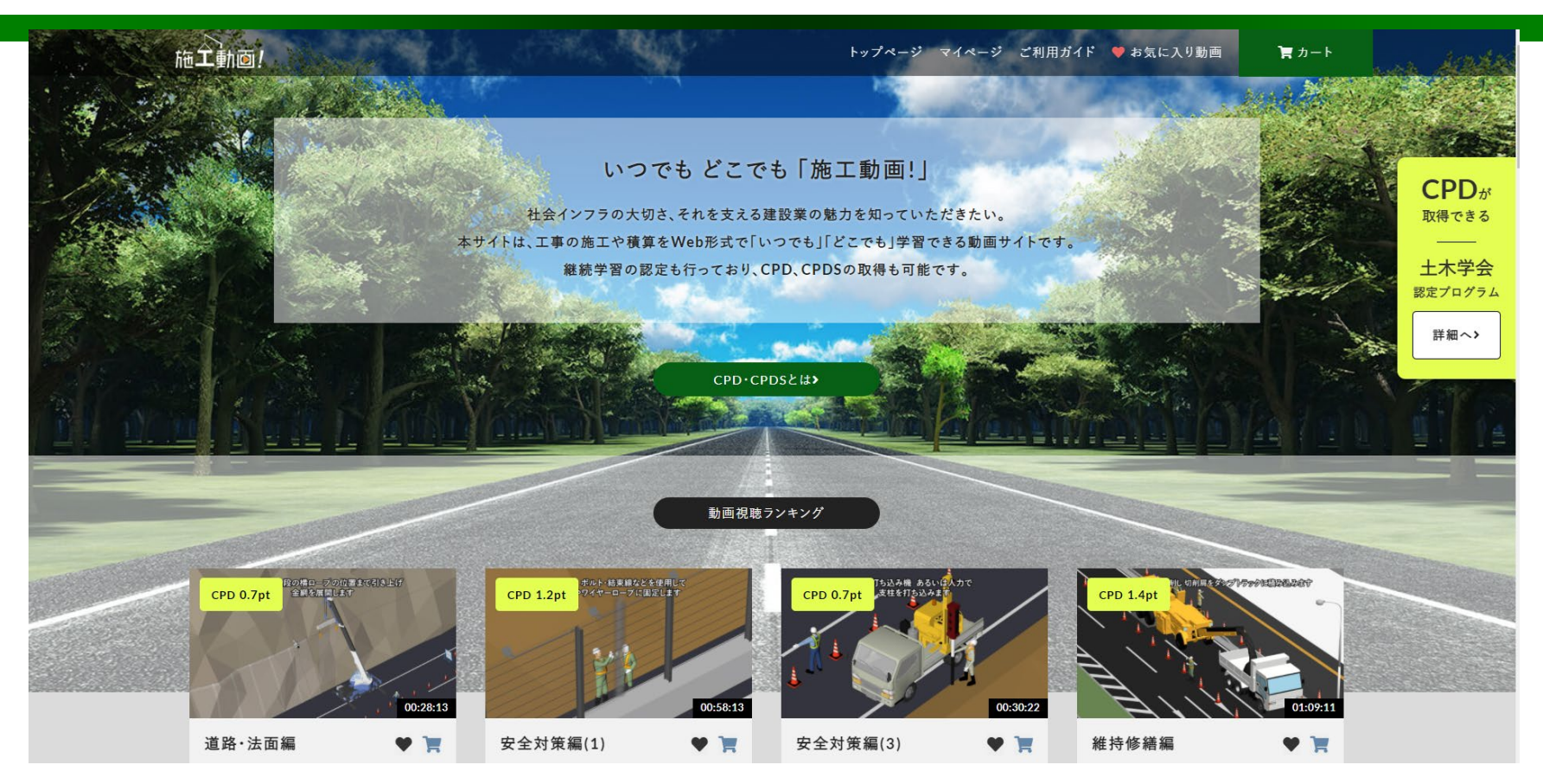

施工動画!サイトへアクセス→「マイページ」クリック

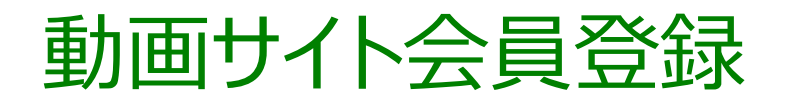

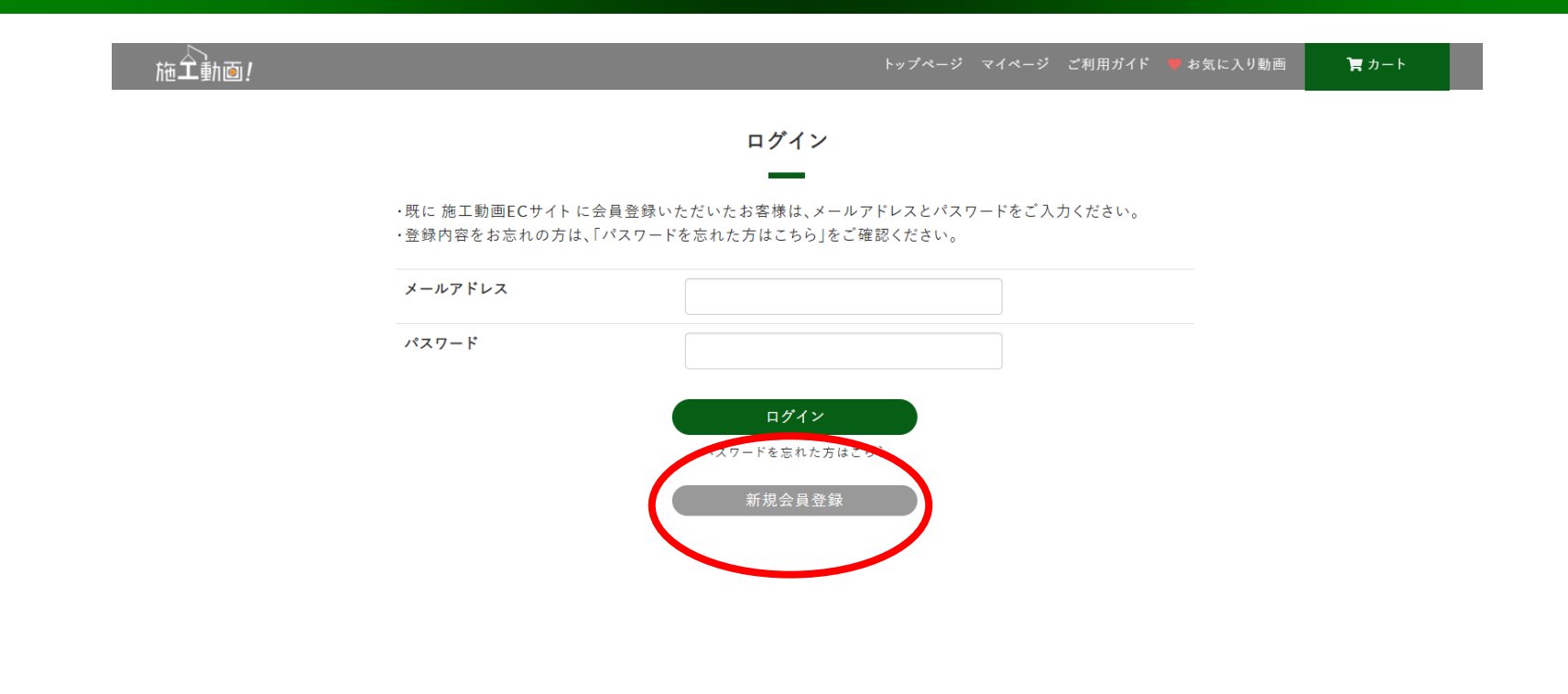

トピックス 運営会社 特定商取引法に基づく表示 プライバシーポリシー 利用規約 利用環境 注意事項 リンク お問い合わせ アンケート

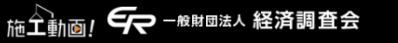

© 施工動画 All Rights Reserved.

### 「新規会員登録」をクリックし会員情報を入力・登録後にログイン ※登録料は無料です。

### 視聴動画選択→購入

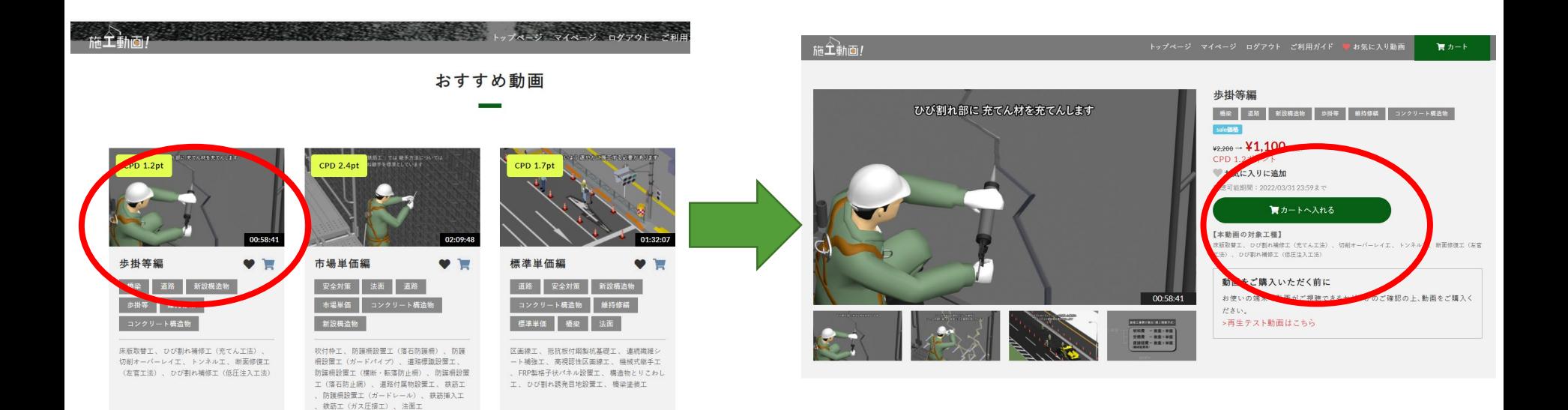

#### 視聴したい動画を選択→「カートに入れる」をクリック

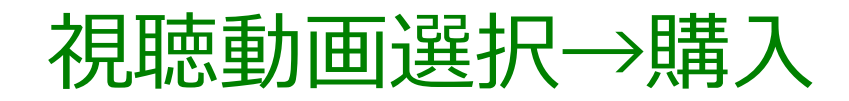

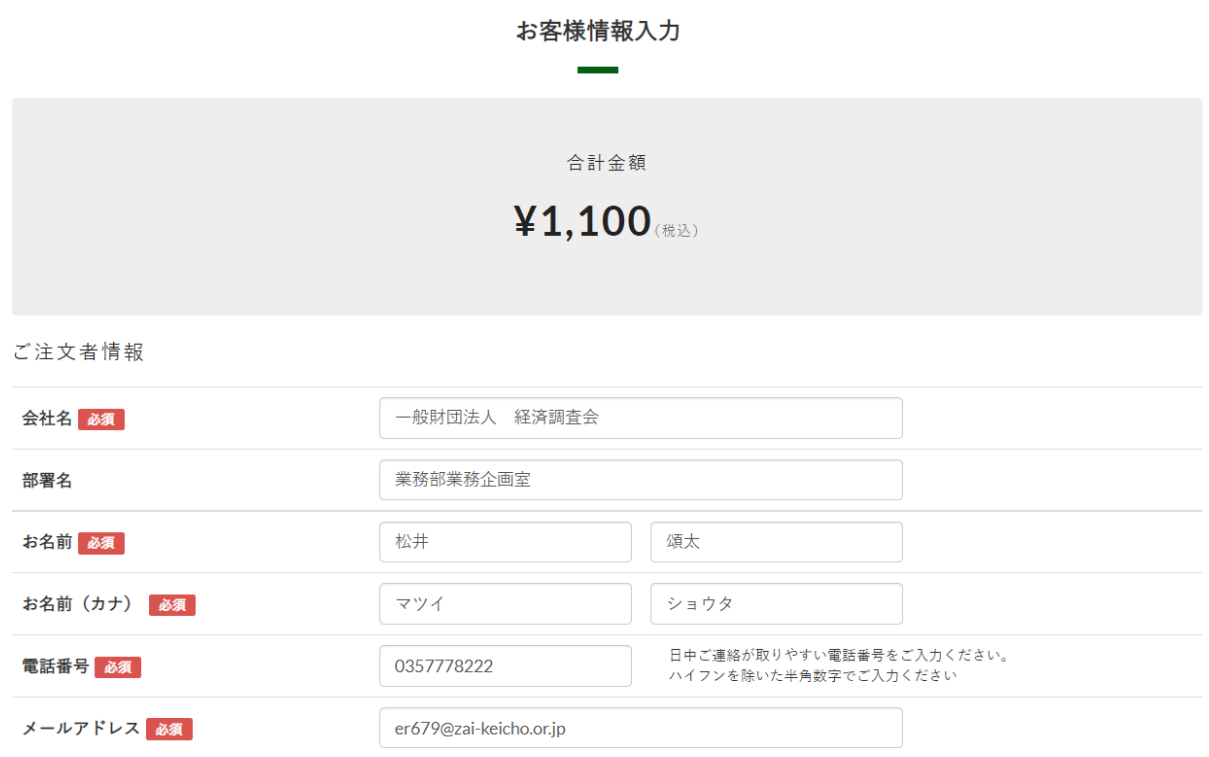

カート投入後、購入手続き画面に移行後、必要事項を入力後、 支払手続きを行う。 ※支払方法はクレジットカードのみ対応

### 視聴動画選択→購入

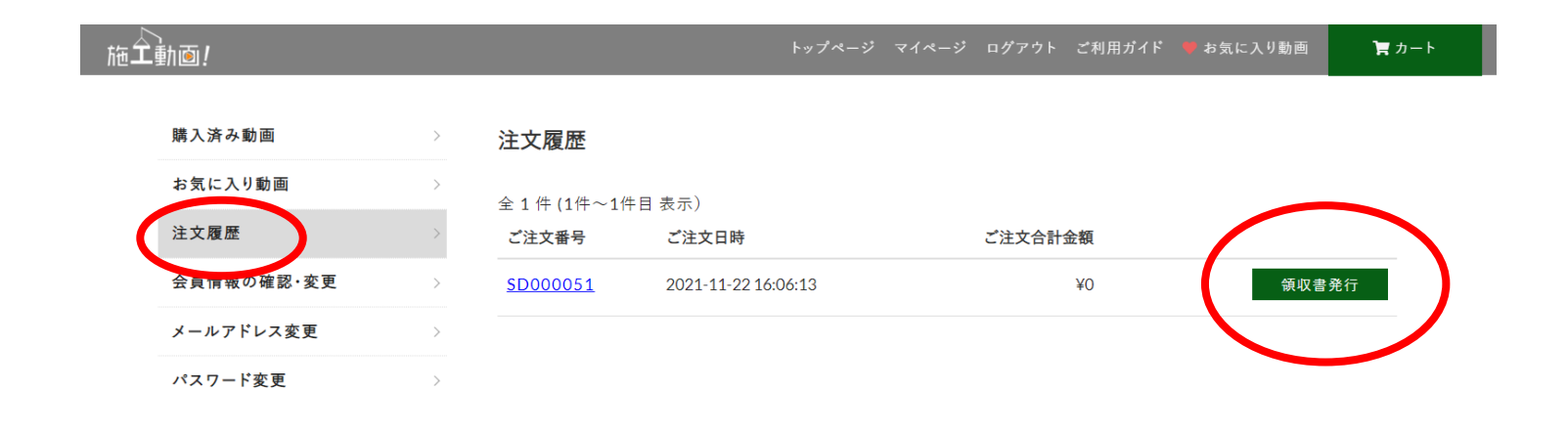

トピックス 運営会社 特定商取引法に基づく表示 プライバシーポリシー 利用規約 利用環境 注意事項 リンク お問い合わせ アンケート

#### 临工动画1 50 - 熊脚园法人 経済調査会

### 別途、領収書発行が必要な場合は、マイページ→注文履歴→ 領収書発行にて領収書PDFが出力可能

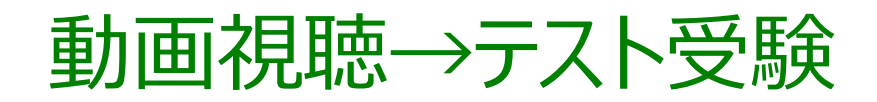

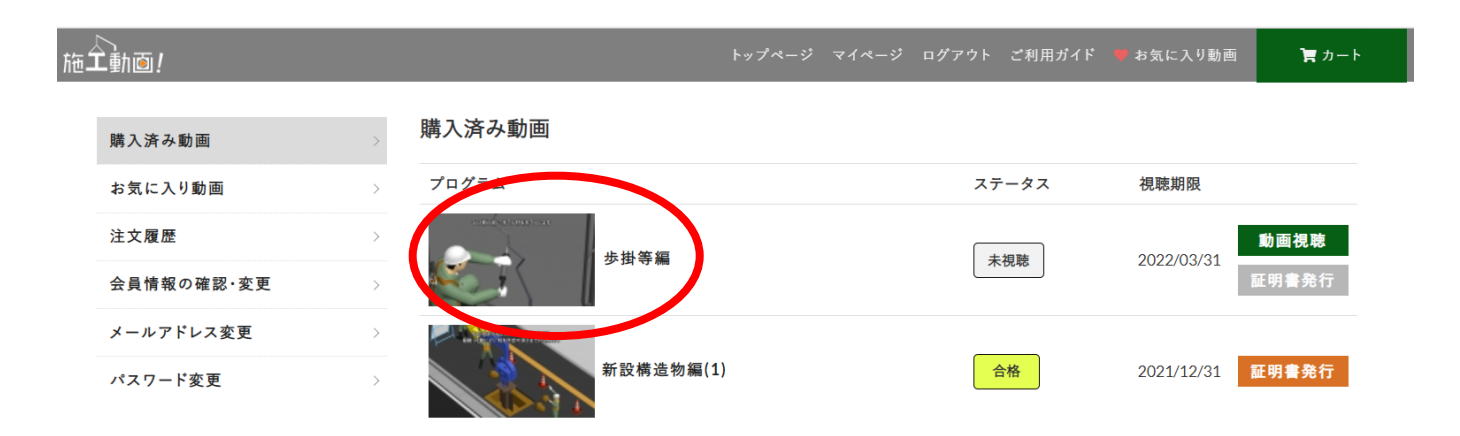

トピックス 運営会社 特定商取引法に基づく表示 プライパシーポリシー 利用規約 利用環境 注意事項 リンク お問い合わせ アンケート

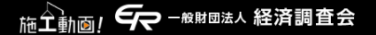

#### 購入後、マイページの購入済み動画に追加されます

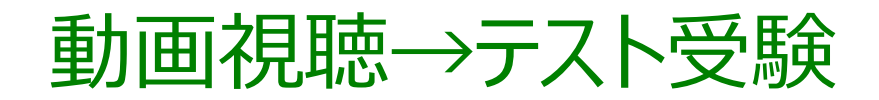

可時にロクインすると、不具合か生じる場合がありま トップページ マイページ ログアウト ご利用ガイド お気に入り動画 買カート 再生を途中でやめる場合は、必ず左下の動画停止ボタンを押してください

ひび割れ部にプライマーを塗布します

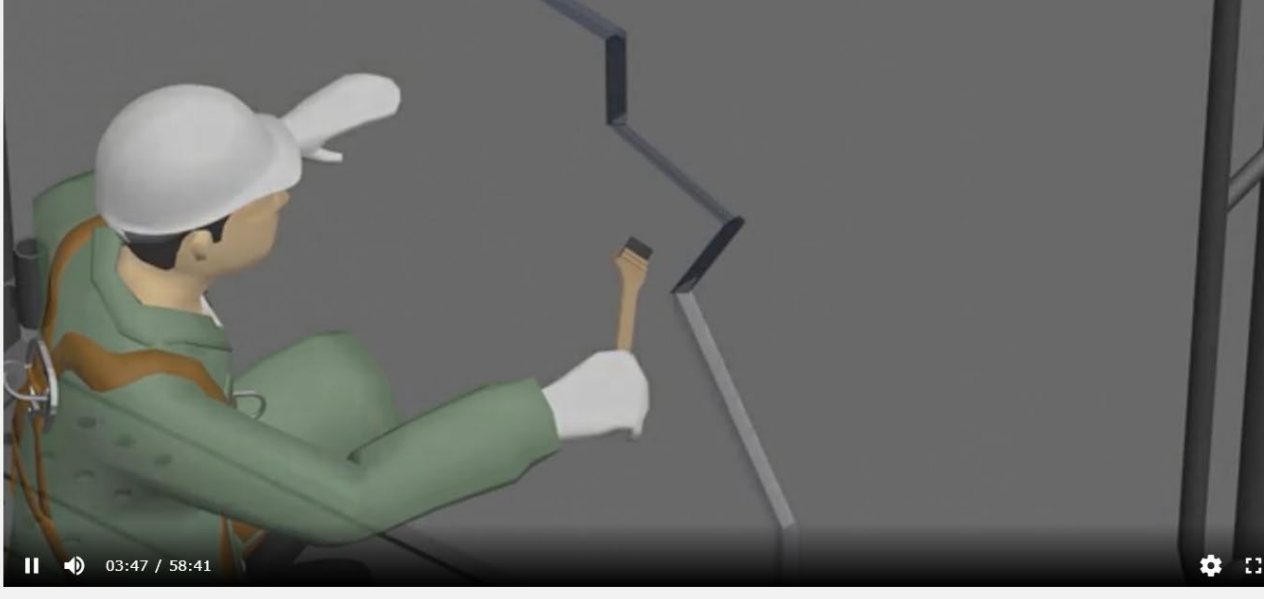

歩掛等編

1回目の動画視聴では早送りができません。 ※2回目以降は早送り可

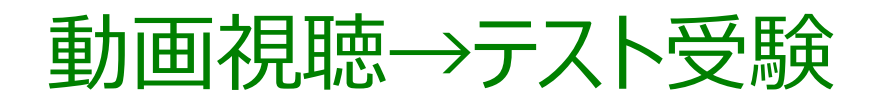

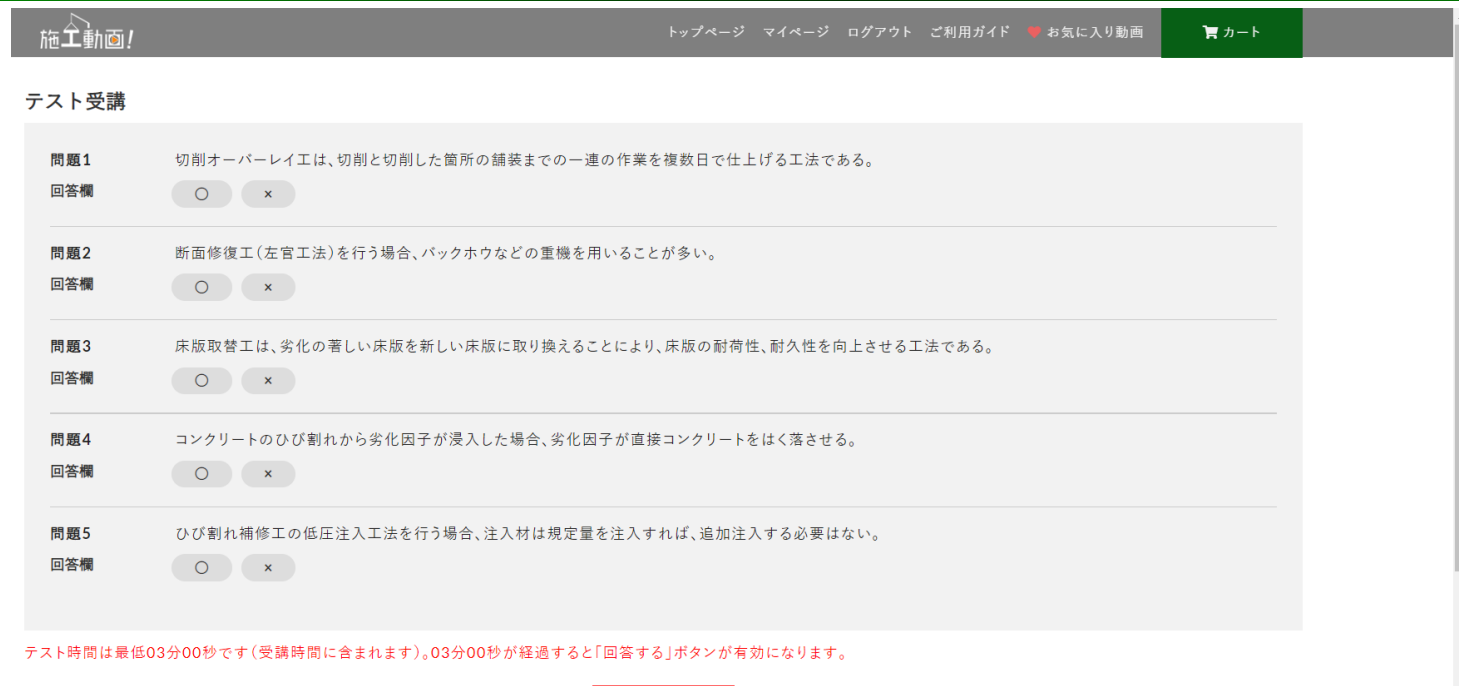

00:00:05

#### 視聴後、択一形式テスト受験をします

※テスト時間は最低03分00秒です(受講時間に含まれます) 03分00秒が経過すると「回答する」ボタンが有効になります

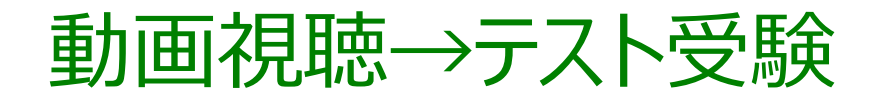

5問中4門正解

合格

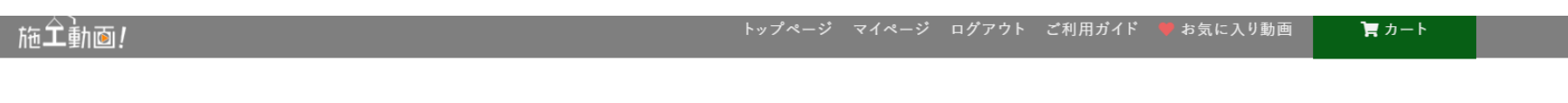

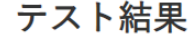

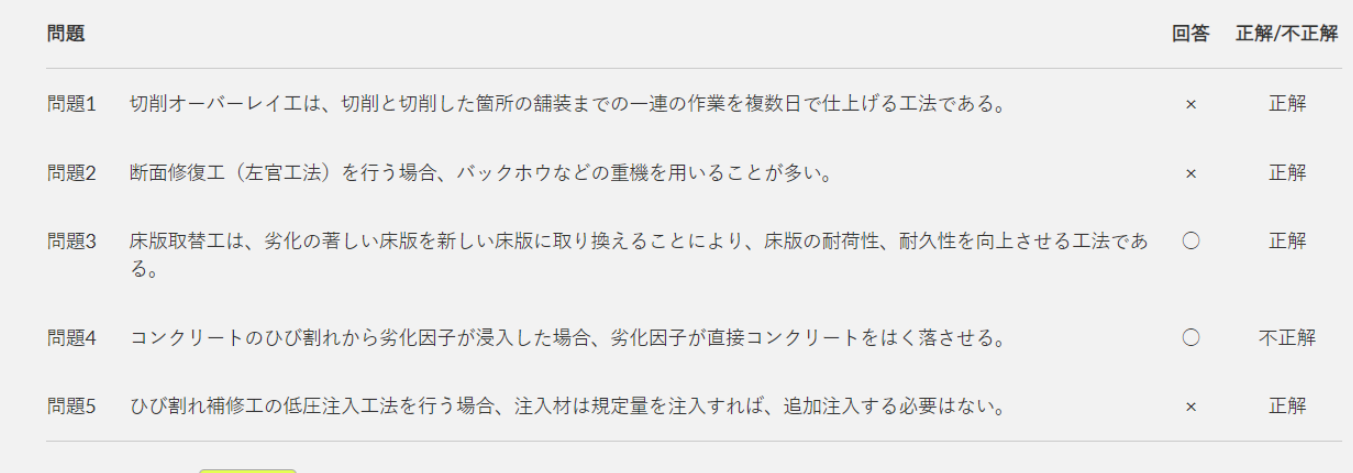

テスト問題5問中3問以上の正答で合格となります 合格の場合、画面一番下に「受講証明書発行」がでます ※不合格の場合、再度動画視聴→テスト受験(最低3分)

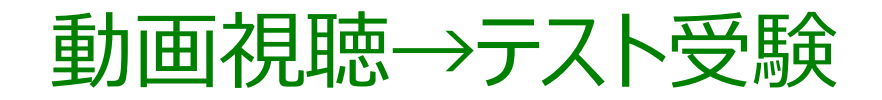

受講証明書

**No. SD000083** 

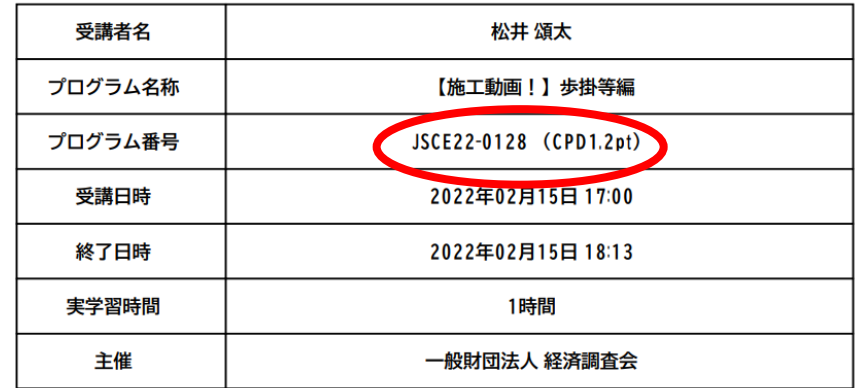

上記の講習会を受講されたことを証明します。

2022年02月15日

一般財団法人 経済調査会

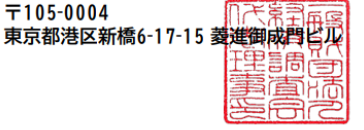

「受講証明書発行」クリックすると上記のPDFが出力されます プログラム番号に貴団体の認定プログラム番号を記載予定です

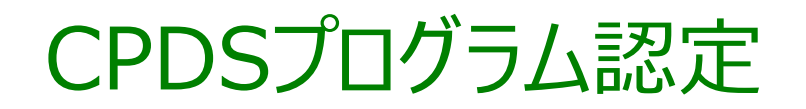

施工動画!その他サイト仕様

#### →管理画面にてユーザー毎のログ確認可能

→動画の視聴期間は購入時期に関わらず年度末(3/31まで) ※CPDS認定期間と同じ

→今後、CPDS認定取得後にサイト内にも「CPDS●ユニット取得可 能」などの文言を追加予定